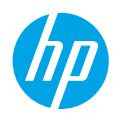

## **ヘルプを見る[www.hp.com/support/ENVY6200](http://www.hp.com/support/ENVY6200)**

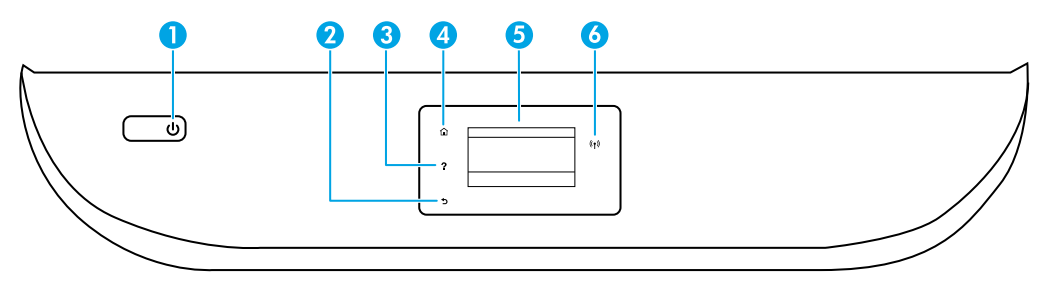

- 1 **電源**ボタン: プリンターの電源のオン、オフを切り替えます。
- 2 **戻る**ボタン: 前の画面に戻ります。
	- 3 **ヘルプ**ボタン: 現在の操作の[ヘルプ]メニューを開きます。 用紙の給紙やカートリッジの交換などについてのヘルプビデオを視聴するには、ホーム画面で[**ヘル プ**]ボタンをタッチし、[**操作方法ビデオ**]をタッチします。
	- 4 **ホーム**ボタン: ホーム画面に戻ります。この画面は、プリンターの電源を最初にオンにしたときに表示 される画面です。
	- 5 **コントロールパネルディスプレイ**: 画面をタッチして、メニューオプションを選択するか、またはメニ ューアイテムをスクロールします。
	- 6 **ワイヤレス**ランプ: プリンターのワイヤレス接続のステータスを示します。
		- ランプが青色に点灯している場合は、ワイヤレス接続が確立されており、印刷できることを示します。
		- ランプがゆっくり点滅する場合は、ワイヤレスは [オン] ですが、プリンターがネットワークに接 続されていないことを示します。プリンターがワイヤレス信号の受信可能範囲内にあることを確 認してください。
		- ランプが速く点滅する場合は、ワイヤレスエラーを示します。プリンターディスプレイ上のメッ セージを参照してください。
		- ランプが点灯していない場合、ワイヤレス接続がオフであることを示します。

**スキャン**: スキャンするには、HP Smartアプリまたはプリンターソフトウェアを使用します。スキャン の詳細については、**[www.hp.com/support/ENVY6200](http://www.hp.com/support/ENVY6200)**を参照してください。

# **ワイヤレスのセットアップのヘルプ**

**[123.hp.com](http://123.hp.com)**にアクセスして、HP Smartアプリとプリンターソフトウェアをダウンロードしてインストールします。 アプリとソフトウェアを使用すると、ワイヤレスネットワークに簡単に接続できます (2.4 GHzおよび5GHz対応)。 詳しくは、**[www.hp.com/go/wirelessprinting](http://www.hp.com/go/wirelessprinting)**をご覧ください。

**Windows®ユーザーへの注記:** プリンターソフトウェアCDを注文することもできます。**[www.support.hp.com](http://www.support.hp.com)**をご覧く ださい。

**ヒント:** ワイヤレスネットワークにプリンターを接続できない場合、プリンターのネットワーク設定を元に戻し、 [123.hp.com](http://123.hp.com)から再インストールします。ホーム画面で、 <sup>(</sup>†) (ワイヤレス) をタッチして、(設定) をタッチしてから、 < [**ネットワーク設定を元に戻す**]をタッチ。

**ネットワーク[123.hp.com](http://123.hp.com)にプリンターを接続できません**

さらに詳しく: **[www.hp.com/go/wi](http://www.hp.com/go/wificonnect)ficonnect**

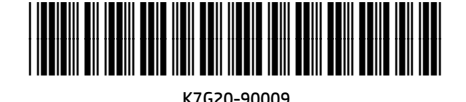

Printed in [English]

© Copyright 2018 HP Development Company, L.P.

ここに記載された情報は予告なく変更される場合があります。

### **ネットワークのコンピューターや他のデバイスとプリンタを共有する**

プリンターをワイヤレスネットワークに接続したら、同じネットワークにある複数のコンピューターおよびモバイルデ バイスとプリンターを共有できます。**[123.hp.com](http://123.hp.com)**からHP Smartアプリまたはプリンターソフトウェアを入手して各デバ イスにインストールします。

#### **USB接続をワイヤレス接続に変更する**

さらに詳しく: **[www.hp.com/go/usbtowifi](http://www.hp.com/go/usbtowifi)**。

**ルーターなしでのプリンターにワイヤレスで接続する (Wi-Fi Direct)**

Wi-Fi Directが有効になっていることを確認します。Wi-Fi Directのステータス、ネットワーク名とパスワードを確認する には、プリンターコントロールパネルの (Wi-Fi) をタッチします。

### さらに詳しく: **[www.hp.com/go/wifidirectprinting](http://www.hp.com/go/wifidirectprinting)**。

この製品は、オープン環境で (たとえば、自宅で、公衆インターネットに接続せずに) 使用できるよう設計されており、 誰でもプリンターにアクセスして、プリンターを使用することが可能です。結果としてWi-Fi Direct設定は、管理者パス ワードを使用せずに、デフォルトで「自動」モードになっています。これにより、ワイヤレス範囲内であれば誰でも プリンターに接続し、プリンターのすべての機能と設定にアクセスできます。セキュリティレベルを上げる場合、 HPではWi-Fi Direct接続方法を[自動]から[手動]に切り替え、管理者パスワードを設定することをお勧めします。ホーム ページ (内蔵WebサーバーつまりEWS) からセキュリティ設定を変更することもできます。EWSの詳細については、 **[www.hp.com/support/ENVY6200](http://www.hp.com/support/ENVY6200)**からユーザーガイドを入手して参照してください。

### **基本的なトラブルシューティング**

- **[123.hp.com](http://123.hp.com)** から最新のHP Smartアプリまたはプリンターソフトウェアをインストールしていることを確認します。
- USBケーブルを使用している場合、ケーブルがしっかり接続されており、プリンターがデフォルトの印刷デバイスと して設定されていることを確認します。
- ワイヤレス接続でコンピューターがプリンターに接続している場合、印刷を開始しているデバイスと同じネットワー クにプリンターが接続されていることを確認してください。詳細については、**[www.hp.com/go/wifihelp](http://www.hp.com/go/wifihelp)** を参照してく ださい。

**Windows®ユーザーへの注記:** HPの診断ツールを**[www.hp.com/go/tools](http://www.hp.com/go/tools)**から入手して、一般的なプリンターの問題を修正 できます。

### **詳細情報**

ユーザーガイドの「技術情報」セクションで、追加のヘルプ情報や欧州連合規則通知、北米のEMC、ワイヤレスお よびテレコムに関する声明およびその他の適合宣言などの通知、環境、および規制に関する情報をご覧ください。 **[www.hp.com/support/ENVY6200](http://www.hp.com/support/ENVY6200)**。プリンター登録: **[www.register.hp.com](http://www.register.hp.com)**。適合宣言: **[www.hp.eu/certificates](http://www.hp.eu/certificates)**。インクの 使用: **[www.hp.com/go/inkusage](http://www.hp.com/go/inkusage)**。

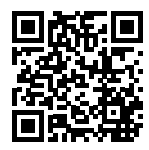

**製品サポート**

**[www.hp.com/support/ENVY6200](http://www.hp.com/support/ENVY6200)**

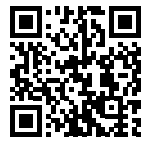

**HPモバイル印刷 [www.hp.com/go/mobileprinting](http://www.hp.com/go/mobileprinting)**

### **安全に関する情報**

HP提供の電源コードと電源アダプター (付属されている場合) 以外は使用しないでください。 **規制モデル番号:** 規制識別の目的で、製品には規制モデル番号が割り当てられています。この規制モデル番号をマーケ ティング名や製品番号と混同しないようご注意ください。

MicrosoftおよびWindowsは、米国またはその他の国におけるMicrosoft Corporationの商標または登録商標です。Mac、OS X、およびAirPrint は、米国、およびその他の国における Apple Inc.の商標です。

# **HPプリンターの限定保証規定**

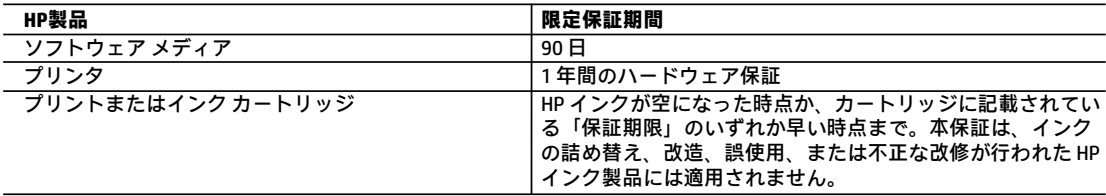

### A. 限定保証の有効範囲

- 1. 本 HP 限定保証は、a) HP Inc.、その子会社、関連会社、正規リセラー、正規代理店、または各国の販売業者か ら、b) 本 HP 限定保証を付けて販売またはリースされている HP ブランド製品にのみ適用されます。
- 2. HP Inc. (HP) は、エンドユーザーカスタマーに上記に指定されるHP製品が、上記の期間 (限定保証期間) において 材料および製造上の欠陥がないことを保証します。限定保証期間は、HPのハードウェア製品が最初に起動され て初めて検出された日から開始されます。この日付は、「開始日」と呼ばれます。また、HPのハードウェア製 品が起動時に検出されない場合、限定保証期間は、HPから購入またはリースした日付、あるいはHPもしくはHP 認定のサービスプロバイダーが取り付けを完了した日付 (どちらか遅い方) から開始されます。
- 3. HP のソフトウェア製品に関する保証は、プログラムの実行エラーのみに限定されています。HP は、製品操作に よって電磁波障害が引き起こされた場合は保証しません。
- 4. HP の限定保証は、製品の通常使用により発生した欠陥のみを対象とします。下記に起因する不具合を含むその 他の不具合には適用されません。
	- a. 不適切なメンテナンスや改修
	- b. 他社により提供またはサポートされているソフトウェア、部品、またはサプライ品の使用
	- c. 製品使用外の操作
	- d. 不正な改修や. 誤使用
- 5. HP プリンタ製品にHP 製品以外のインク カートリッジやインクを詰め替えたカートリッジを使用した場合は、 保証の対象、または HP サポートの対象から外れます。ただし、プリンタの故障や損傷が HP 製以外の詰め替え 用インクカートリッジの使用によって発生した場合は、HP は標準時間と実費にて特定の故障または損傷を修理 いたします。
- 6. HP は、保証期間中にHP の保証対象となる製品の不良通知を受け取った場合、HP の判断に従って製品を修理ま たは交換するものとします。
- 7. HP の保証対象となる欠陥製品の修理や交換が適用範囲で行えない場合、HP は、欠陥通知を受け取ってからしか るべき期間内に購入代金の返還を行います。
- 8. HP は、お客様が欠陥製品を HP へ返却するまでは、修理、交換、返金を行う義務はないものとします。
- 9. 交換する製品は、交換対象製品と機能的に同等の新品または新品同様の製品とします。
- 10. HP 製品は、パーツ、コンポーネントや素材を再利用して製造する場合がありますが、これらの性能は新しいも のと同等です。
- 11. HP の限定保証は、HP 製品が販売されているすべての国と地域で有効とします。出張修理などの追加保証サービ ス契約については、HP 製品販売国/地域における正規の HP サービス センタ、または正規輸入代理店までご相談 ください。
- B. 保証の限定

国/地域の法律によって認められる範囲内で、HP および第三者の納入業者のいずれも、保証条件、製品品質、お よび特定の目的に関して本保証以外に明示的または黙示的に保証をすることはありません。

- C. 限定責任
	- 1. 国/地域の法律によって認められる範囲内で、本保証に規定された救済が、お客様のみに限定された唯一の救済 になります。
	- 2. 本保証に規定された義務を除いて、HP または第三者は、損傷について、直接的、間接的、特別、偶発的、必然 的であるかどうか、あるいは、契約、不法行為、その他の法的理論に基づくかどうかに関わらず、またそのよ うな損傷の可能性を説明しているかどうかに関わらず、責任は負わないものとします。
- D. 国/地域ごとの法律
	- 1. 本保証によって、お客様に特定の法的権利が付与されます。この権利は、米国およびカナダについては州ごと に、その他の国については国ごとに付与されることがあります。
	- 2. この保証書の内容と国/地域の法律が整合しない場合、本保証書は地域の法律に合致するように修正されるもの とします。このような国/地域の法律の下で、一部の警告文、免責、限定保証はお客様に適用されない場合があ ります。

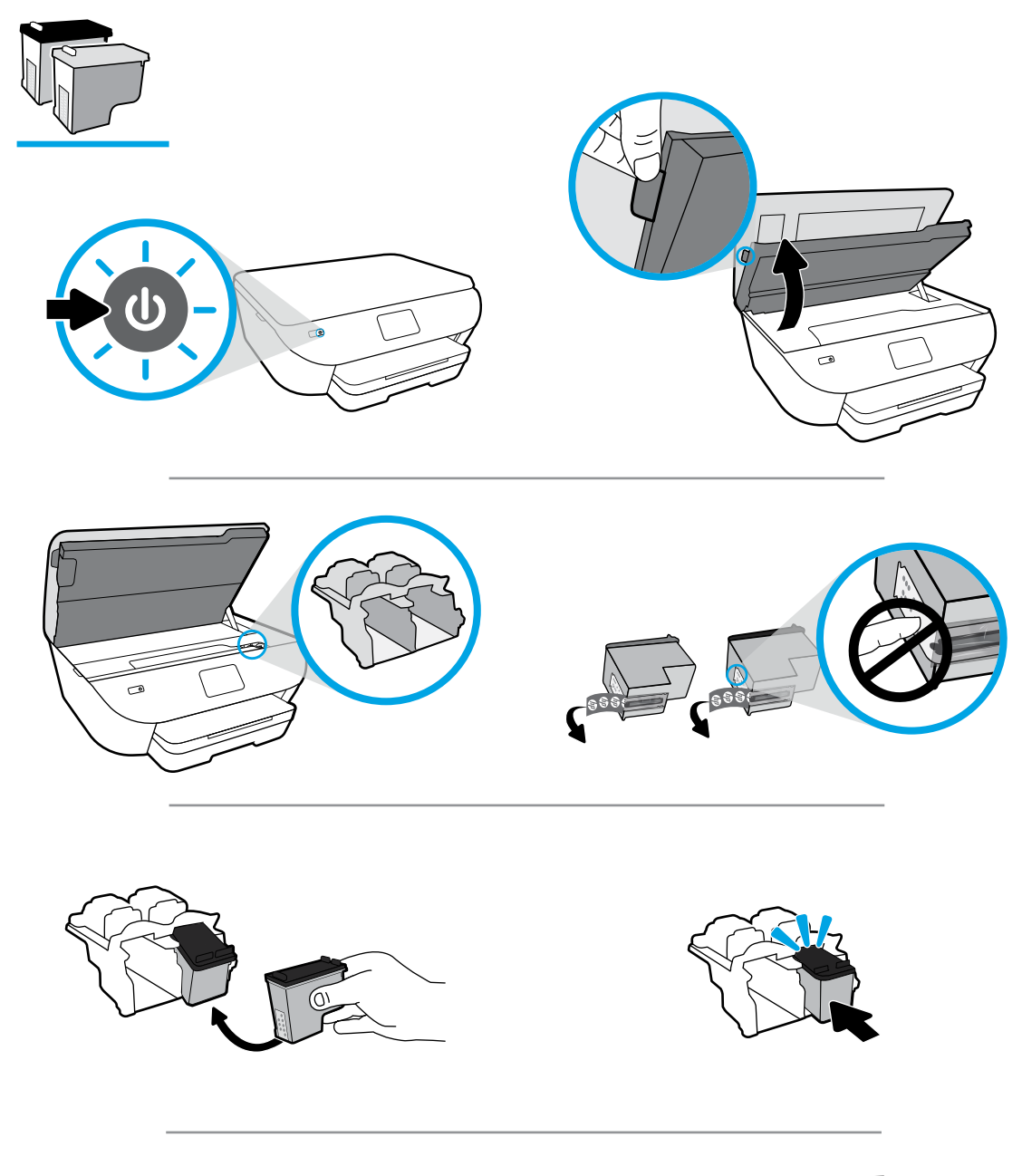

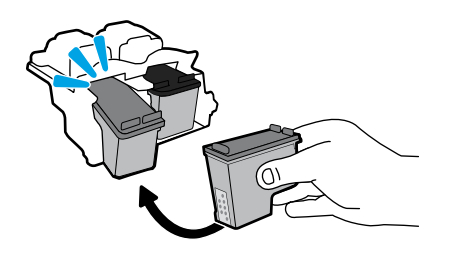

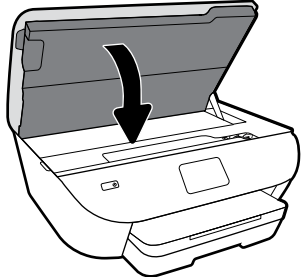

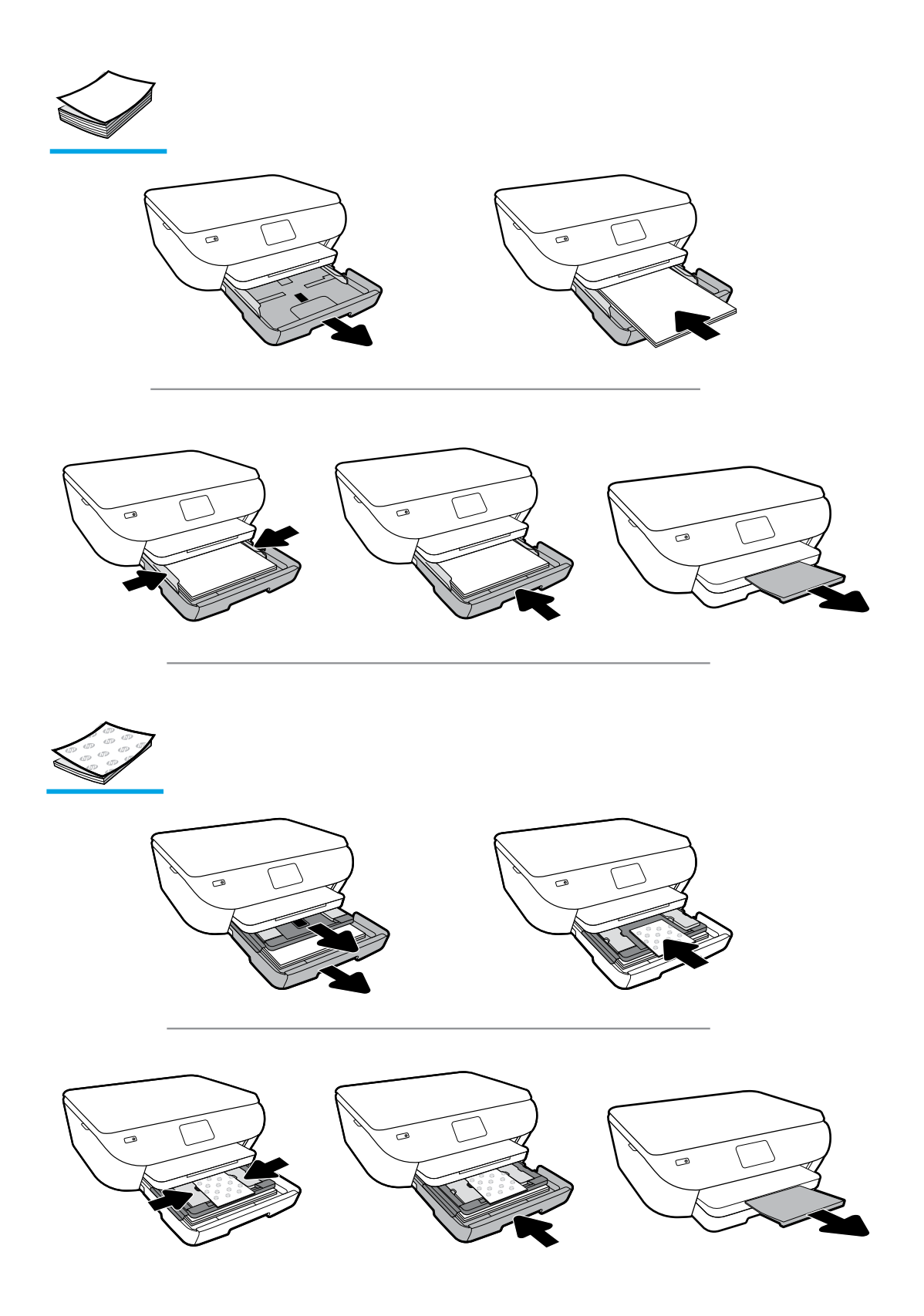